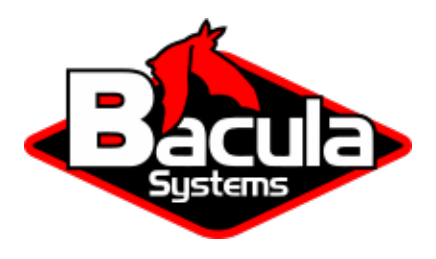

# **Azure Virtual Machine Plugin**

**Bacula Systems Documentation**

# **Contents**

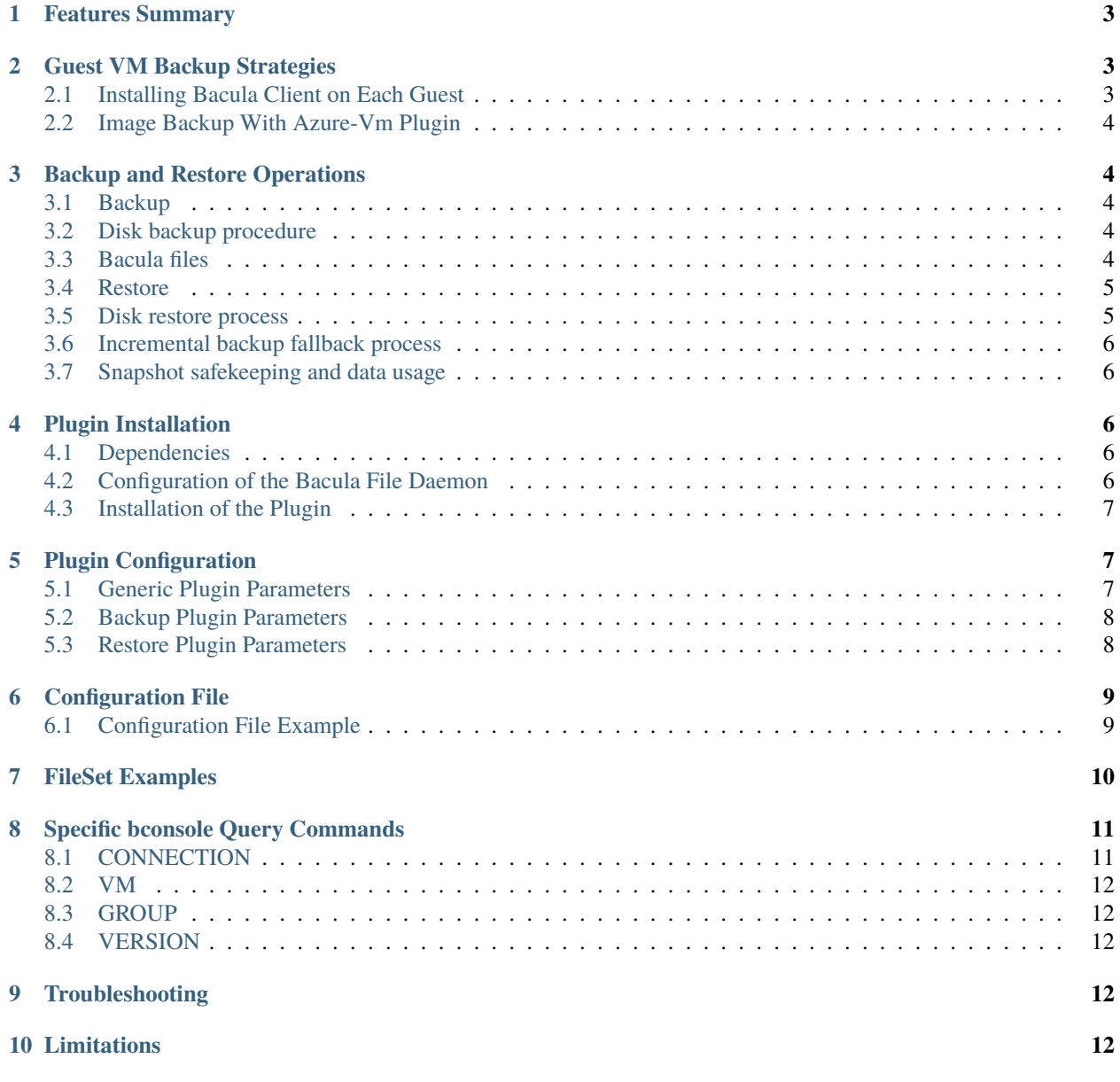

# **Contents**

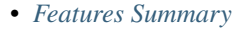

- *[Guest VM Backup Strategies](#page-2-1)*
- *[Backup and Restore Operations](#page-3-1)*
- *[Plugin Installation](#page-5-2)*
- *[Plugin Configuration](#page-6-1)*
- *[Configuration File](#page-8-0)*
- *[FileSet Examples](#page-9-0)*
- *[Specific bconsole Query Commands](#page-10-0)*
- *[Troubleshooting](#page-11-3)*
- *[Limitations](#page-11-4)*

## <span id="page-2-0"></span>**1 Features Summary**

- Snapshot-based online backup of any guest VM.
- Full, Incremental and Differential block level image backup
- Ability to restore complete virtual machine image.
- The Azure-VM plugin is compatible with Copy/Migration jobs. Please read the blb:MigrationChapter for more information.

## <span id="page-2-1"></span>**2 Guest VM Backup Strategies**

#### <span id="page-2-2"></span>**2.1 Installing Bacula Client on Each Guest**

This strategy works by installing a Bacula Enterprise File Daemon on every virtual machine as if they were normal physical clients. In order to optimize the I/O usage on the Azure-VM hypervisor, the user will use Bacula's Schedules, Priorities, and Maximum Concurrent Jobs to spread backup jobs over the backup window. Since all VMs could use the same storage on the Microsoft Azure hypervisor, running all backup jobs at the same time could create a bottleneck on the disk/network subsystem since Bacula will walk through all filesystems to open/read/close/stat files.

Installing a Bacula Enterprise File Daemon on each virtual machine permits to manage virtual servers like physical servers and also to use all Bacula Enterprise's features such as:

- Quick restores of individual files.
- Checksum of individual files for Virus and Spyware detection.
- Verify Jobs.
- File/Directory exclusion (such as swap or temporary files).
- File level compression.
- Accurate backups.

#### <span id="page-3-0"></span>**2.2 Image Backup With Azure-Vm Plugin**

With the image backup level strategy, the Bacula Enterprise Azure-VM Plugin will save the Client disks at the raw level, in the Azure context.

Bacula's Azure-VM plugin will read and save content of virtual machines disks using snapshots.

During backups, Azure plugin will save the integrity of disks images and also guest VM configurations to allow guest VM restores with their original parameters.

## <span id="page-3-1"></span>**3 Backup and Restore Operations**

#### <span id="page-3-2"></span>**3.1 Backup**

The backup of a single guest VM takes the following steps:

- Export guest VM metadata configuration for future restore.
- Backup OS disk.
- Backup all data disks
- Wait for all procedures to finish
- Add new snapshot to a tracker and check for older snapshot to delete

#### <span id="page-3-3"></span>**3.2 Disk backup procedure**

The same process is used to backup OS or data disk, it follows the following steps:

- Create a snapshot of the disk
- Issue an SAS token on the snapshot just created.
- Move snapshot data to a blob
- Revoke SAS token
- Stream disk data or incremental changes to Bacula

#### <span id="page-3-4"></span>**3.3 Bacula files**

The backup will create the following backup files for each guest VM:

- A single empty file to match a guest VM name to its UUID /@azure-vm/<vmUuid>\_<vmName>.name
- A single configuration metadata file: /@azure-vm/<vmUuid>/<epoch>\_conf
- A unique raw data file for the guest VM OS disk /@azure-vm/<vmUuid>/<epoch>\_osdisk
- A raw data file for each data disk: /@azure-vm/<vmUuid>/<epoch>\_<index>

At restore time the user can identify the guest VM using the UUID to mark the corresponding files:

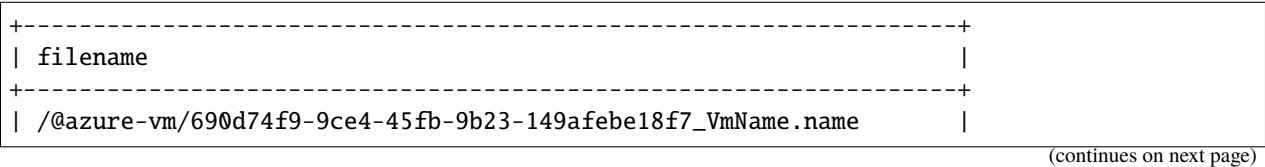

(continued from previous page)

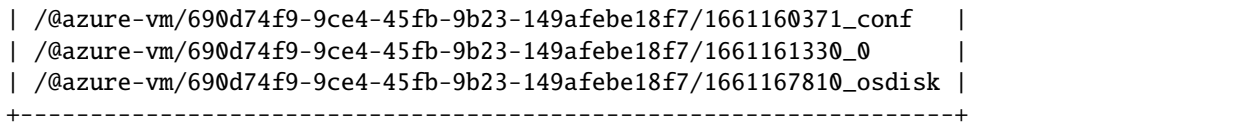

#### <span id="page-4-0"></span>**3.4 Restore**

The Azure plugin restores data as a new guest VM.

The restore process goes through the following steps.

- Receive configuration metadata file.
- Restore OS disk.
- Restore data disks.
- Create guest VM from OS disk and information from configuration metadata file.
- Attach data disk to newly created guest VM
- Delete locally generated files

**Note:** If debug level (debug parameter) is at its maximum level (9) locally generated file are not deleted

#### <span id="page-4-1"></span>**3.5 Disk restore process**

This section will describe the restore process for any type of disk.

- Restore disk locally
- Apply incremental changes if any
- Create empty disk on Azure side.
- Issue SAS on the newly created disk.
- Upload locally restored data to disk.
- Revoke SAS

**Note:** Since disk are restored locally before being upload to azure there is a free space requirement of at least the size of the full VM

#### <span id="page-5-0"></span>**3.6 Incremental backup fallback process**

During incremental backup if the plugin fails for any reason to compute incremental changes for a disk the disk will be backed up as a full image instead. A message will be displayed and the resulting backup will end with a Backup OK with warning status. At restore time the user must carefully mark the files for restore by ignoring older full/incremental images of said disk.

#### <span id="page-5-1"></span>**3.7 Snapshot safekeeping and data usage**

Microsoft Azure uses a disk by disk snapshot policy. Bacula will keep track of snapshot relation between one another and delete snapshots that are no longer relevant. However, multiple snapshots of the same disk can be expected on the storage at any given time.

On Microsoft Azure incremental snapshots appear to have the same size as the full disk. However, the data contained inside the snapshot will be the [differential data.](https://stackoverflow.com/questions/62412536/azure-incremental-snapshot-is-same-size-as-full) Per [Azure documentation](https://github.com/MicrosoftDocs/azure-docs/blob/main/includes/virtual-machines-disks-incremental-snapshots-description.md) incremental snapshots are billed for the used size only.

# <span id="page-5-2"></span>**4 Plugin Installation**

The Microsoft Azure plugin, can work on any machine with a Bacula File Daemon.

Since all backup/restore interactions are network based, any Bacula Enterprise File Daemon with access to the necessary Microsoft Azure endpoints can be used to run the plugin.

#### <span id="page-5-3"></span>**4.1 Dependencies**

The Microsoft Azure plugin needs two additional software to work

- [Microsoft Azure CLI](https://learn.microsoft.com/en-us/cli/azure/install-azure-cli)
- [AzCopy](https://learn.microsoft.com/en-us/azure/storage/common/storage-use-azcopy-v10)

After the installation the final step is to log into Azure CLI by running az login or az login --use-device-code if the plugin runs on a server with no GUI.

#### <span id="page-5-4"></span>**4.2 Configuration of the Bacula File Daemon**

The Plugin Directory directive of the File Daemon resource in */opt/bacula/etc/bacula-fd.conf* should point to the location where the azure-vm-fd.so plugin is installed. The default directory is: */opt/bacula/plugins*

```
FileDaemon {
 Name = bacula-fd
  Plugin Directory = /opt/bacula/plugins
  ...
}
```
#### <span id="page-6-0"></span>**4.3 Installation of the Plugin**

For more information about plugin installation see Linux: Install File Daemon (Client)

# <span id="page-6-1"></span>**5 Plugin Configuration**

The plugin is configured using Plugin Parameters defined in the "Include" section of a FileSet resource (Bacula Director configuration).

#### <span id="page-6-2"></span>**5.1 Generic Plugin Parameters**

The following Microsoft Azure plugin parameters impact any type of Job (Backup, Restore, Query).

**abort\_on\_error[= <0 or 1>]** Specifies whether or not the plugin should abort its execution if a fatal error happens during backup or restore. This parameter is optional. The default value is 0.

**tenant\_id=<string>** Will create, with subscription\_id, an Azure profile to gain access to Azure sdk functionalities. This parameter is mandatory.

**subscription\_id=<string>** Will create, with tenant\_id, an Azure profile to gain access to Azure sdk functionalities. This parameter is mandatory.

**application id=<string>** Another parameter to gain access to Azure sdk functionalities. This parameter is mandatory.

**application secret=<string>** Another parameter used to gain access to Azure sdk functionalities. This parameter is mandatory

**connection\_key=<string>** Is used to create a BlobServiceClientBuilder to interact with blobs. This is a connection string from an Azure storage account. This parameter is mandatory.

**debug=[0,9]** Specifies the level of debug with 0 being no debug and 9 being the highest level of debug. Warnings and errors are always sent to the joblog and if any debug level is set those messages are sent to the debug file as well. For the Microsoft Azure plugin 1 displays debug level message, 2 displays trace level message. Any value higher than 2 displays additional information about external libraries that handle those values on their own. When the debug level is at its maximum, locally generated disk file at restore will not be deleted. This parameter is optional. The default value is 0.

**group=<string>** Specifies which from which group the parser should retrieve the parameters. This parameter is optional. If this parameter is not set and a config file exsist at /opt/bacula/etc/azure-vm.conf the first available group will be chosen by default.

See the Configuration File section for more informations and examples about configuration files for the Azure plugin.

**Note:** tenant\_id, application\_id and application\_secret parameters can be manually generated by running the following command az ad sp create-for-rbac --role Owner --scopes /subscriptions/ <subscription-id>. If successful the command will output four different values.

- tenant = tenant\_id
- appId = application\_id
- password = application\_secret
- displayName = Does not correspond to any of the plugin parameter

**Note:** Parameters from the fileset have precedence over parameters provided by a configuration file.

#### <span id="page-7-0"></span>**5.2 Backup Plugin Parameters**

**include=<Java Regexp>** Specifies a list of guest VM names to backup.

**exclude=<Java Regexp>** Specifies a list of guest VM names to not backup.

**vm=<guest VM name>** Specifies the name of a single guest VM to backup.

The use of regular expressions in the parameters include= and exclude= must be a Java compatible regular expression.

In order to be backed up the guest VM must match the include=... predicate and not match the exclude=.... A guest VM that matches the vm=... will be backed up regardless of the include/exclude specifications.

By default all guest VMs match the include predicate and not the exclude. Therefore, if none of the parameters  $vm=...$ , include=... and exclude=... are provided, all available guest VMs hosted on the Microsoft Azure hypervisor will be backed up.

On the other hand, if the parameter vm=... is specified, all guest VMs will no longer match include=... predicate. This means that if only vm=... parameter is specified, no other guest VM will be backed up.

See FileSet Examples section for examples of include/exclude/vm setups.

#### <span id="page-7-1"></span>**5.3 Restore Plugin Parameters**

**new\_hostname=<String>** Specified when a guest VM should be restored with a specific name.

A restore job can only restore one guest VM at a time. To select the relevant VM the user should interact with Bacula bconsole and mark all files in the guest VM folder identified by its UUID.

```
cwd is: /
$ 1s$ @azure-vm/
$ cd @azure-vm
cwd is: /@azure-vm/
$ 1s010a9727-ec67-4f3c-ac8b-129310764aa1/
010a9727-ec67-4f3c-ac8b-129310764aa1_testvm.name
$ mark 010a9727-ec67-4f3c-ac8b-129310764aa1*
4 files marked.
$ done
```
# <span id="page-8-0"></span>**6 Configuration File**

For this plugin it is possible to pass arguments from a configuration file. Configuration file follows the .ini format. Each combination of parameters has to be identified by a bracketed group name then each parameters are set via a key = value format.

The azure plugin will look for a configuration file located at /opt/bacula/etc/azure-vm.conf. If such file is present the plugin will then look for the relevant group to get parameters from. If the group parameter is not set then the first available group will be chosen.

Parameters provided by the Fileset have precedence over the parameters provided by the configuration file.

#### <span id="page-8-1"></span>**6.1 Configuration File Example**

Here is an example of a configuration file at /opt/bacula/etc/azure-vm.conf for two different azure configurations.

[main]

```
tenant_id = 11111111-aaaa-bbbb-cccc-000000000000
subscriptation_id = 12345678 - abcd - efgh - ijkl-01234567890abconnection_key = DefaultEndpointsProtocol=[...]
application_id = 12345678-2222-3333-4444-555555555555
application\_secret = qqqq~~-----------qwertzuiopasd[second]
tenant_id = aaaaaaaa-1111-2222-3333-zzzzzzzzzzzz
subscription_id = abcdefgh-1234-5678-9012-abcdefghijkl
connection_key = DefaultEndpointsProtocol=[...]
application_id = 87654321-1111-2222-3333-44444444444
application_secret = 9qqqq~---------------------qw123456789d
```
For the following fileset example since no group parameter is provided the plugin will look for the fist available group. In this case it will be main.

```
Fileset {
Name = "FS_AZURE_VM"
  Include {
    Options {
      signature = MD5compression = LZO
    }
    Plugin = "azure-vm: vm=vm"
  }
}
```
For the following fileset example the parameter group second will be selected.

```
Fileset {
Name = "FS AZURE VM"Include {
   Options {
      signature = MD5
```
(continues on next page)

(continued from previous page)

```
compression = LZO
    }
    Plugin = "azure-vm: vm=vm group=second"
  }
}
```
# <span id="page-9-0"></span>**7 FileSet Examples**

In the example below, all guest VMs will be backed up:

```
FileSet {
     Name= Azure-all-params-all-vms
     Include {
       Plugin="azure-vm: tenant_id=12345678-abcd-1234-efgh-0123456789ab subscription_
˓→id=abcdefgh-1234-abcd-1234-abcdefghijkl connection_key=DefaultEndpointsProtocol=https;
˓→AccountName=example;AccountKey=aBcdEfGhijKlMNOpqrstuvwxyZ012345;EndpointSuffix=core.
˓→windows.net application_id=87654321-1111-2222-3333-44444444444 application_
˓→secret=9qqqq~---------------------qw123456789d"
     }
}
```
In the example below, all guest VMs will be backed up but this time the tenant\_id, subscription\_id, application\_id, secret\_id and connection\_key are set inside a configuration file located at /opt/bacula/ etc/bacula-vm.conf into a group named main

**Note:** In all the future examples, it will be assumed for less verbose FileSets, that tenant\_id, subscription\_id, application\_id, secret\_id and connection\_key are set by the same configuration file and that the group main is the first available group.

```
FileSet {
      Name= Azure-no-params
      Include {
        Plugin="azure-vm: group=main"
      }
}
```
In the example below, a single guest VM with a name of "VM1" will be backed up.

```
FileSet {
    Name= Azure-One-Vm
    Include {
        Plugin="azure-vm: vm=VM1"
    }
}
```
In the example below, all guest VMs which have prod in their name will be backed up.

```
FileSet {
   Name= Azure-prod
```
(continues on next page)

```
Include {
    Plugin="azure-vm: include=(.*)prod(.*)"
}
```
In the example below, all guest VMs which have prod in their name but do not start with test will be backed up.

```
FileSet {
   Name= Azure_no_test
   Include {
        Plugin="azure-vm: include=(.*)prod(.*) exclude=^test(.*)"
    }
}
```
In the example below, all prod VMs will be backed up. All test VMs will be ignored except for a VM named exception.test

```
FileSet {
   Name= Azure_prod_no_test_except
   Include {
        Plugin="azure-vm: include=(.*)prod(.*) exclude=(.*)test(.*) vm=exception.test"
    }
}
```
### <span id="page-10-0"></span>**8 Specific bconsole Query Commands**

The Bacula Enterprise Azure-vm plugin supports also the query parameter.

The plugin answer the query in the form of tuple key=value.

The plugin supports two operators if none of them is passed the plugin will answer with Query not recognized, possible value={CONNECTION, VM}

#### <span id="page-10-1"></span>**8.1 CONNECTION**

}

This query check if the system is logged to a Microsoft Azure account

When the query parameter is CONNECTION, the returned value will be either OK or NOK, indicating whether the connection was successful or not.

```
.query plugin="azure-vm:" client=client-fd parameter=CONNECTION
info=Query
CONNECTION=OK
```
#### <span id="page-11-0"></span>**8.2 VM**

This query sends a request to Azure that lists all available guest VMs. This query displays one key=value per virtual machine where key is VM and value is the name of the virtual machine.

The example below shows the execution of a correctly formatted VM query that finds three different guest VMs.

```
.query plugin="azure-vm:" client=client-fd parameter=VM
info=Query
VM=Virtual1
VM=Virtual2
VM=Virtual3
```
#### <span id="page-11-1"></span>**8.3 GROUP**

This query looks for a configuration file located at /opt/bacula/etc/azure-vm.conf and prints all available parameter groups in a GROUP=groupName

```
.query plugin="azure-vm:" client=client-fd parameter=GROUP
info=Query
GROUP=main
GROUP=second
```
#### <span id="page-11-2"></span>**8.4 VERSION**

Print information relative to azure and azcopy CLI

```
.query plugin="azure-vm:" client=client-fd parameter=VERSION
info=Query
azure-cli=2.40.0
azure-cli-core=2.40.0
azure-cli-telemetry=1.0.8
azcopy=10.16.0
```
# <span id="page-11-3"></span>**9 Troubleshooting**

Nothing here (yet)

## <span id="page-11-4"></span>**10 Limitations**

- Restore job needs to have the size of the full VM in free space
- On restore, the where= option is ignored
- The plugin may restore only one guest VM per restore job
- Virtual full jobs are not supported